## **Om du får varningar om "osäkert nätverk"**

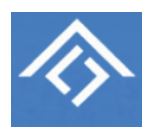

Detta gäller dig som använder Internet-router som ingår i bredbandsabonnemanget från Ownit. Denna delades ut till alla medlemmar när vi förnyade vårt avtal för några år sen.

Teknikutvecklingen går fort framåt. Det som betraktades som fullgod säkerhet då är inte längre lika betrott av branschen. Om du har börjat se varningar av olika slag för att ditt trådlösa nätverk har för svag säkerhet, så kan du faktiskt fixa detta själv. Varningarna kan se olika ut beroende på vilken dator/enhet du använder. Här är ett exempel från en Mac.

Du behöver då ändra på vilken krypteringsmetod som används för ditt trådlösa nätverk. Följ beskrivningen här nedanför!

Till din Router fick du ett litet "kreditkort" med koder på. Leta upp detta. Här är ett exempel:

Skriv in din **Gateway LINK** i din **webbläsare på datorn** och tryck Enter. Du kan få en varning om att det inte är en säker webbsida. **Ignorera den och gå ändå in på sidan**. När du ombeds logga in skriver du in användarnamnet **admin** samt det lösen som står vid **Gateway PASSWORD**.

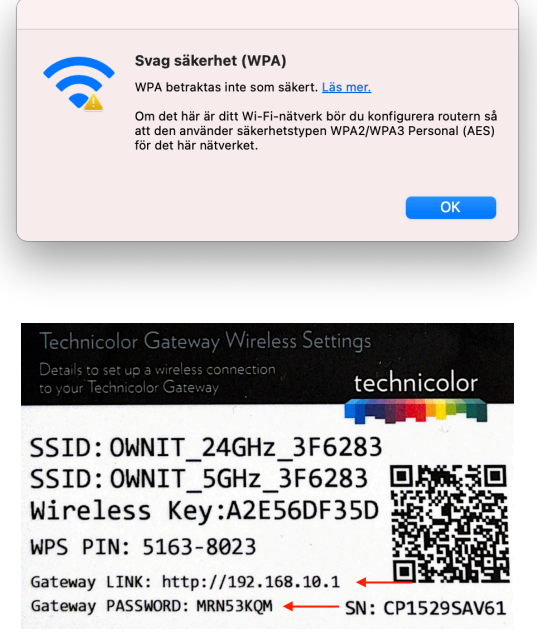

nwnit admin  $\overline{\alpha}$ **Internet Access** Version Lime (15.2) **C** Ethernet Not Connected • DHCP connecting WiFi enabled OWNIT\_24GHz\_3F628 **WAN Services Indged LAN Ports** DHCP enabled 0 ethernet devices connected DMZ disabled Data: Port 1 Gateway IP is 192.168.10.1 and<br>netmask is 255.255.255.0 Others: Port 3, 4 1 WiFi device connected 0 port forwarding rules are **O upnp** rules are active Intent Sharing Firewall level: normal i<br>⊩Samba disabled 89 O ● DLNA disabled **M** 

Under **Access Point** så ändrar du **Security mode** från WPA+WPA2 PSK till endast **WPA2 PSK**.

Scrolla sen ned och klicka **Save**.

Du kommer då in på huvudsidan

Klicka nu på på **kugghjulen** längst upp till höger på "Wireless" symbolen. Du kommer då att se alla inställningar för ditt trådlösa nätverk. Det är bara en enda sak

som ser ut såhär:

du ska ändra på.

Nu kommer ditt WiFi att ha modern standard på krypteringen och är mycket svårare att hacka.

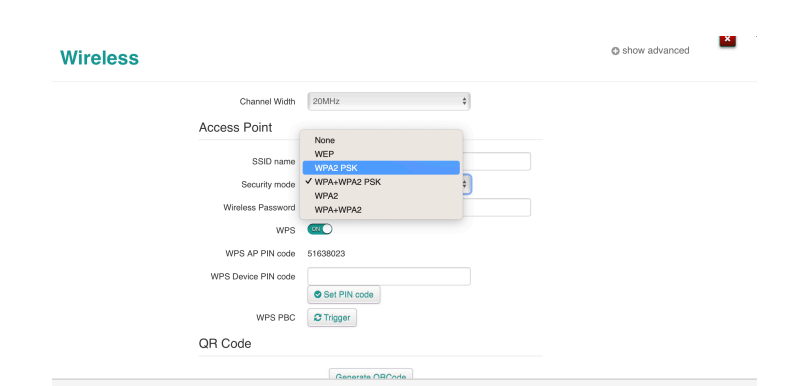

BRF Langeland i Malmö [www.brflangeland.se](http://www.brflangeland.se)